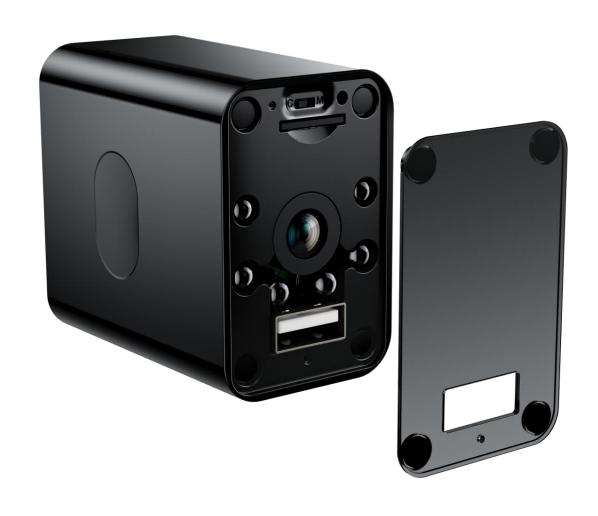

### Product User Manual

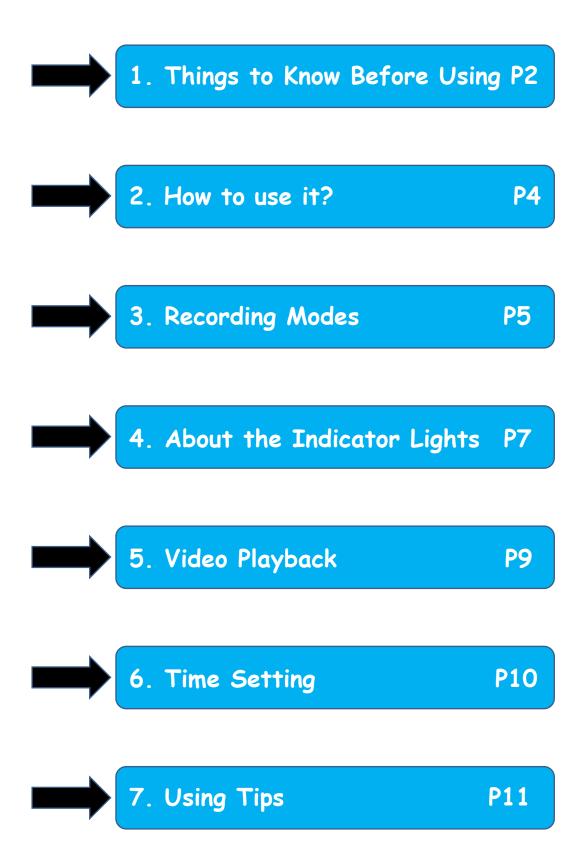

### 1. Things to Know Before Using

- 1. <u>Must insert a Micro SD card(C10 or above, max</u>
   128GB) before using it. Make sure <u>"format"</u> your
   memory card before you insert it into the card slot.
- 2. You <u>must plug it into a power socket</u> to start using it because it doesn't include batteries.
- ❖ 3. No WiFi or network is needed. It doesn't support real-time reviewing by mobile phone.
- ❖ 4. Since it doesn't have a WiFi networking function, the time of the video is not correct. If you need the specific recording time, please refer to the steps on Part 6 "Time Setting" (Page 10) to set.
- ❖ 5. Must remove the protective film on the magnetic cover and keep the lens and cover clean. Otherwise, the video recorded could be blurry.

#### Package List:

- √ Hidden Camera Charger \* 1
- √ Magnetic Cover Replacement \* 2
- ✓ Card Reader \* 1
- ✓ Cleaning Cloth \* 1
- ✓ Card Pin \*1
- ✓ User Manual \*1

| Use which front cover? | Original<br>Cover | Purple<br>Cover | Hollow-out<br>Cover |
|------------------------|-------------------|-----------------|---------------------|
| Three covers           |                   |                 |                     |
| Daytime<br>Clarity     | 5-star            | 4-star          | 5-star              |
| Night Vision Clarity   | 3-star            | 5-star          | 5-star              |
| Hidden<br>Performance  | 5-star            | 4-star          | 3-star              |

### 2. How to use it?

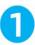

Open the cover, insert a memory card (Chip Side Up)

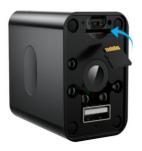

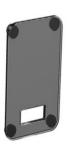

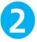

**Select Recording Mode:** 

C - Loop Recording

M - Motion/Voice Detection

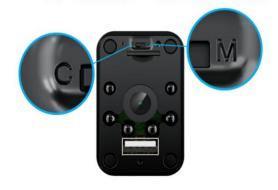

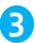

Put on the cover, connect to the power supply.

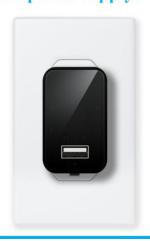

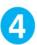

Take out the memory card, watch the video.

(Connect to the computer with card reader - Included)

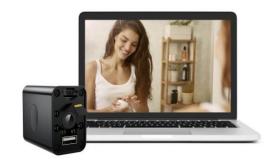

- 1. Open the magnetic cover and insert an SD card.
- 2. Select a recording mode ("C" or "M" Mode).
- 3. Wipe the lens and cover clean with the cleaning cloth(included), and cover it on, then connect it to a power socket.
- 4. Take out the memory card, watch the video.

### 3. Recording Modes

## Slide the switch to the left Select "C" mode: Loop Recording Mode

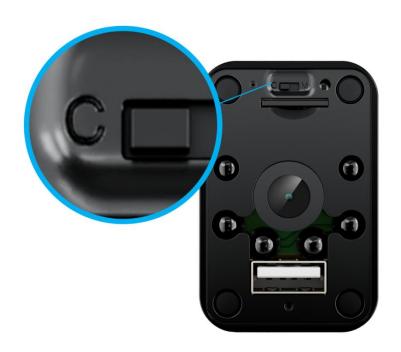

- ♦ In this mode, the camera continues to work, keeps recording video and storage.
- Video Storage: In the "LoopRecording" folder, 5 minutes per file according to the recording time.

### Slide the switch to the right Select "M" mode: Motion/Voice Detection Mode

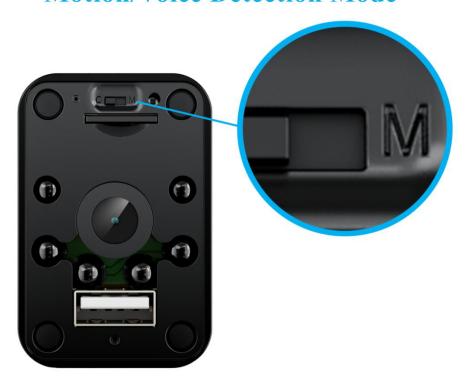

In this mode, the camera is in standby condition.
There are two ways to activate recording:

- ✓ 1. Motion Detection: When it detects any
  movements, color-changing, or changes in the light
  source, it starts recording.
- ✓ 2. Voice Detection: When the camera detects any sound, like talking/opening doors nearby or footsteps, when it reaches more than 70decibels, it starts recording.
- ♦ Video Storage: In the "MotionDetection" folder, 1 minute per file according to the recording time.

### 4. About the Indicator Lights

- When starting or restarting, the red light is always on for 15s to 25s.
- ❖ In 'M' mode, the blue light flashes five times, and then the light goes out, it starts recording.
- ❖ In 'C' mode, the red light flashes five times, and then the light goes out, it starts recording.
- \* There will be no light on during use.

- If red and blue lights flashing alternately and never stop, it means that the memory card is not recognized. It could be the reasons below:
  - ✓ a. There is no memory card inserted.
  - ✓ b. The memory card is not C10 or above.
  - $\checkmark$  c. The memory card is over 128GB.
  - ✓ d. If not for the above reasons, please "format"
    the memory card and try again.
- \* If the red light is always on and never stop, it means your camera needs to be upgraded. Please get in touch with our customer service.

## Amazon After-sales E-mail: kingdansaftersales@126.com

Reminder: We have a <u>new product plan</u> to let customers experience our new product, you have the chance to <u>get a new product free of charge every month</u>. If you are interested, <u>contact us BY EMAIL</u>.

### 5. Video Playback

- \* Under "C" mode, please take out the memory card after recording for at least 5-7 minutes(under "M" mode, 2-3 minutes) to ensure the formation of video files.
- ❖ If you want to view the videos, please do as follows:
  - 1) Unplug the camera, remove the magnetic cover, press the memory card with your fingernail or card pin (it will pop up when you hear a "clicking" sound).
  - 2) Connect the card to the computer or laptop by a card reader(included). Open the memory card folder and watch the video.

| TF Card   | 32 <i>G</i> B | 64 <i>G</i> B | 128 <i>G</i> B(Max) |
|-----------|---------------|---------------|---------------------|
| Recording | 4 haust       | A bau+        | 4 h a u t           |
| Time(Full | About         | About         | About               |
| HD Video) | 160 Hours     | 320 Hours     | 640 Hours           |

### 6. Time Setting

- While playing the video, you may find that the time display is not correct. This is because the camera doesn't have a WiFi function and cannot connect to the internet, so it cannot auto-sync accurate time.
- ❖ If you have requirements for the accuracy of the recording time, you only need to modify the time format file -- "TimeSetting" before using:

#### How to set the accurate local time?

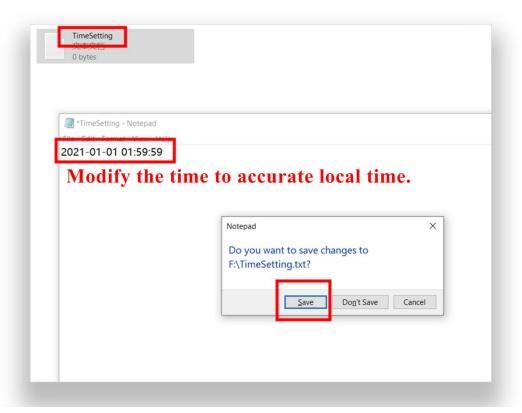

- $ilde{1}$ ) Open the time format folder named "TimeSetting";
- 2) Manually modify the number of the original time format to set time. The correct time format: 2021-01-01 00:59:59 (YYYY-MM-DD HH:MM:SS)
- After you set the right time, make sure to click "SAVE" before closing the file. Then when you use it again, the time will be calculated from what time you set.
- Reminder: After the camera is unplugged, the time will stay at that time, and you need to modify the time when you need to use it again.

### 7. Using Tips

Any questions - contact our professional customer service below, we will get reach to you within 24hours.

Amazon After-sales E-mail: kingdansaftersales@126.com

Please note the up and down direction when
plugging it into the socket. Make sure the USB port
below. Otherwise, the recorded video will be upside
down, like the picture shows below.

# Please note the up and down of the plug (Keep USB side down)

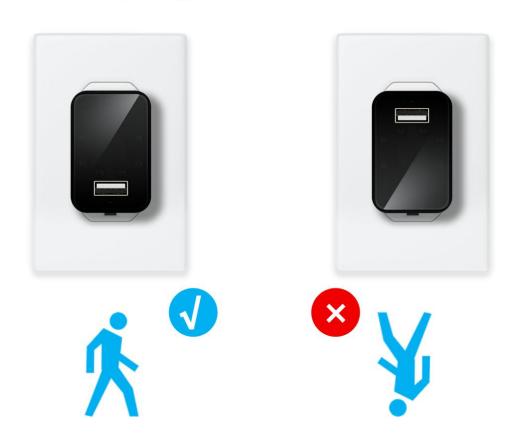

2. If the memory card is full, the new recorded video will replace the oldest video, then cycling replaced. So you need to copy the files to your computer in time for saving.

\* 3. You can reset the camera to original settings if the camera cannot work, or the lights flicker abnormally (Keep pressing the small switch in the picture for about 8s to 10s until the red light on).

#### Many problems can be solved by "reset"

Plug it into a power socket. After the device starts, keep pressing the "reset" button by the card pin for about 10s, till the red light is on(means restarting).

Any problems, try "reset".

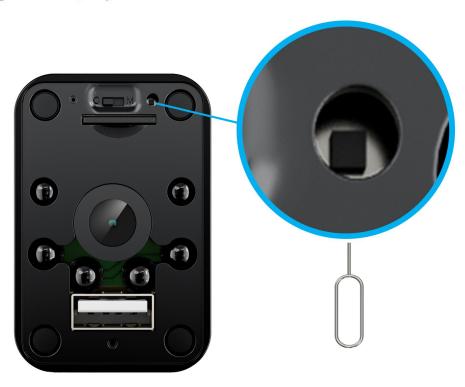